◎操作方法(打刻データの送信)

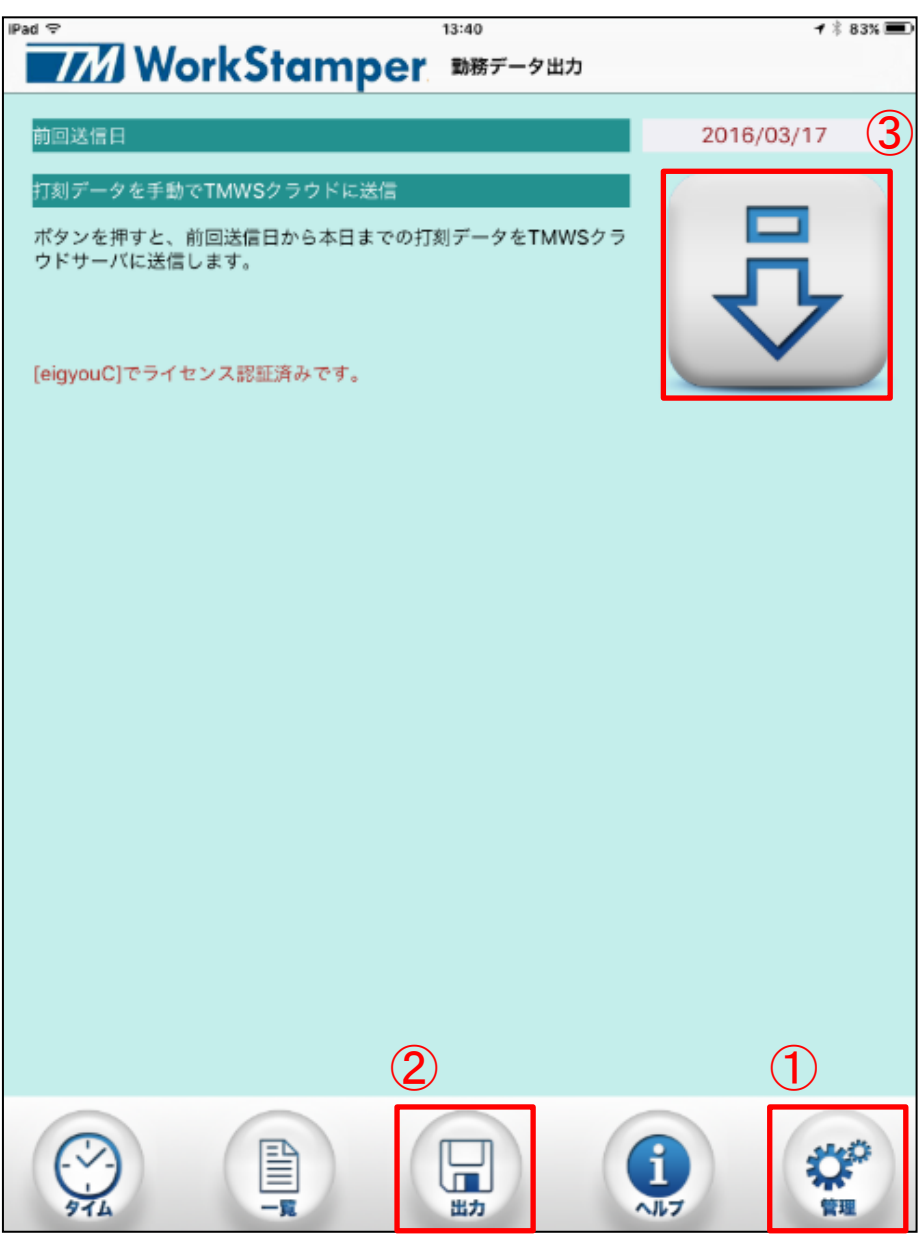

通常の打刻画面から ①⇒②⇒③の順にタップして下さい。 打刻データを送信できます。